**Schul-, Kultur- und Jugendausschuss**

## **B E K A N N T M A C H U N G**

zur 4. Sitzung des Schul-, Kultur- und Jugendausschusses am Mittwoch, 19.08.2020, 19:30 Uhr im Großen Sitzungssaal des Rathauses der Stadt Musterstadt

## **Tagesordnung**

#### **ÖFFENTLICHER TEIL**

- 1. Genehmigung der Niederschrift der letzten Sitzung vom 17.06.2020
- 2. Weiterfinanzierung der Kindertagespflege für die Zeit des Corona-bedingten Betretungsverbots
- 3. Änderung der "Richtlinien zur Kindertagespflege in der Musterstadt" hier: Anpassung der Vergütung für Vertretungskräfte
- 4. Anträge/Anfragen
- 5. Mitteilungen

Bielefeld, 04.08.2020

Der Bürgermeister

**Schul-, Kultur- und Jugendausschuss**

## ÖFFENTLICHE NIEDERSCHRIFT

der 4. Sitzung des Schul-, Kultur- und Jugendausschusses am Mittwoch, 19.08.2020, 19:30 Uhr bis 20:15 Uhr im Großen Sitzungssaal des Rathauses der Stadt Musterstadt

### **Anwesenheiten**

Vorsitz: Prof. Dr. Michael Kuhfuss (GRÜNE)

Anwesend:

Dr. Martina Lauf (GRÜNE) Johannes Fischer (GRÜNE) Sonja Hilker (GRÜNE) Werner Kuhlmann (SPD) Moritz Maier (CDU) Judith Planke (CDU) Gerhard Weidemann (FDP) Volker Halwe (SPD) Detlef Hansch (CDU) Wolfgang Tergat (SPD)

Entschuldigt fehlten:

Von der Verwaltung waren anwesend: Franz Meier (Schriftführer)

## **Tagesordnung**

#### **ÖFFENTLICHER TEIL**

- 1. Genehmigung der Niederschrift der letzten Sitzung vom 17.06.2020
- 2. Weiterfinanzierung der Kindertagespflege für die Zeit des Corona-bedingten Betretungsverbots [\(VL-31/2020\)](https://www.ratsinfomanagement.net/sdnetrim/UGhVM0hpd2NXNFdFcExjZQwUB6knSf9ROEpJ2kcIiwVzKXQq6lEwVblf6-5oenhV/Beschlussvorlage-VL-31-2020.pdf)
- 3. Änderung der "Richtlinien zur Kindertagespflege in der Musterstadt" hier: Anpassung der Vergütung für Vertretungskräfte [\(VL-32/2020\)](https://www.ratsinfomanagement.net/sdnetrim/UGhVM0hpd2NXNFdFcExjZU68QocHxKSIuDs6BWtXgQqcA2PKen0fYtRVSnAqNY9r/Beschlussvorlage-VL-32-2020.pdf)
- 4. Anträge/Anfragen
- 5. Mitteilungen

## **Sitzungsverlauf**

Ausschussvorsitzender Prof. Dr. Michael Kuhfuss eröffnet die Sitzung des Schul-, Kultur- und Jugendausschusses um 19:30 Uhr und stellt fest, dass die Einladung form- und fristgerecht erfolgt und der Ausschuss beschlussfähig ist.

#### **ÖFFENTLICHER TEIL**

#### **1. Genehmigung der Niederschrift der letzten Sitzung vom 17.06.2020**

Die Niederschrift der letzten Sitzung wurde einstimmig zur Kenntnis genommen. Einzelne Stellungnahmen wurden nicht vorgetragen.

#### **2. Weiterfinanzierung der Kindertagespflege für die Zeit des Corona-be-**[VL-31/2020](https://www.ratsinfomanagement.net/sdnetrim/UGhVM0hpd2NXNFdFcExjZQwUB6knSf9ROEpJ2kcIiwVzKXQq6lEwVblf6-5oenhV/Beschlussvorlage-VL-31-2020.pdf) **dingten Betretungsverbots**

Video bietet eine leistungsstarke Möglichkeit zur Unterstützung Ihres Standpunkts. Wenn Sie auf "Onlinevideo" klicken, können Sie den Einbettungscode für das Video einfügen, das hinzugefügt werden soll. Sie können auch ein Stichwort eingeben, um online nach dem Videoclip zu suchen, der optimal zu Ihrem Dokument passt.

Damit Ihr Dokument ein professionelles Aussehen erhält, stellt Word einander ergänzende Designs für Kopfzeile, Fußzeile, Deckblatt und Textfelder zur Verfügung. Beispielsweise können Sie ein passendes Deckblatt mit Kopfzeile und Randleiste hinzufügen. Klicken Sie auf "Einfügen", und wählen Sie dann die gewünschten Elemente aus den verschiedenen Katalogen aus. Designs und Formatvorlagen helfen auch dabei, die Elemente Ihres Dokuments aufeinander abzustimmen. Wenn Sie auf "Design" klicken und ein neues Design auswählen, ändern sich die Grafiken, Diagramme und SmartArt-Grafiken so, dass sie dem neuen Design entsprechen. Wenn Sie Formatvorlagen anwenden, ändern sich die Überschriften passend zum neuen Design.

#### **Beschlussempfehlung für den Haupt- und Finanzausschuss:**

Um das Betreuungsangebot der Kindertagespflege langfristig zu sichern, werden die laufenden Geldleistungen nach den Richtlinien zur Kindertagespflege in der Musterstadt analog der Regelungen zur Weiterfinanzierung der Kindertageseinrichtungen auch für die Zeit des Betretungsverbots weiterhin gezahlt.

#### **Beratungsergebnis:**

einstimmig

#### **3. Änderung der "Richtlinien zur Kindertagespflege in der Musterstadt"** [VL-32/2020](https://www.ratsinfomanagement.net/sdnetrim/UGhVM0hpd2NXNFdFcExjZU68QocHxKSIuDs6BWtXgQqcA2PKen0fYtRVSnAqNY9r/Beschlussvorlage-VL-32-2020.pdf) **hier: Anpassung der Vergütung für Vertretungskräfte**

Video bietet eine leistungsstarke Möglichkeit zur Unterstützung Ihres Standpunkts. Wenn Sie auf "Onlinevideo" klicken, können Sie den Einbettungscode für das Video einfügen, das hinzugefügt werden soll. Sie können auch ein Stichwort eingeben, um online nach dem Videoclip zu suchen, der optimal zu Ihrem Dokument passt.

Damit Ihr Dokument ein professionelles Aussehen erhält, stellt Word einander ergänzende Designs für Kopfzeile, Fußzeile, Deckblatt und Textfelder zur Verfügung. Beispielsweise können Sie ein passendes Deckblatt mit Kopfzeile und Randleiste hinzufügen. Klicken Sie auf "Einfügen", und wählen Sie dann die gewünschten Elemente aus den verschiedenen Katalogen aus.

#### **Beschlussempfehlung für den Haupt- und Finanzausschuss:**

Video bietet eine leistungsstarke Möglichkeit zur Unterstützung Ihres Standpunkts. Wenn Sie auf "Onlinevideo" klicken, können Sie den Einbettungscode für das Video einfügen, das hinzugefügt

werden soll. Sie können auch ein Stichwort eingeben, um online nach dem Videoclip zu suchen, der optimal zu Ihrem Dokument passt.

#### **Beratungsergebnis:**

einstimmig

#### **4. Anträge/Anfragen**

Video bietet eine leistungsstarke Möglichkeit zur Unterstützung Ihres Standpunkts. Wenn Sie auf "Onlinevideo" klicken, können Sie den Einbettungscode für das Video einfügen, das hinzugefügt werden soll. Sie können auch ein Stichwort eingeben, um online nach dem Videoclip zu suchen, der optimal zu Ihrem Dokument passt.

Damit Ihr Dokument ein professionelles Aussehen erhält, stellt Word einander ergänzende Designs für Kopfzeile, Fußzeile, Deckblatt und Textfelder zur Verfügung. Beispielsweise können Sie ein passendes Deckblatt mit Kopfzeile und Randleiste hinzufügen. Klicken Sie auf "Einfügen", und wählen Sie dann die gewünschten Elemente aus den verschiedenen Katalogen aus. Designs und Formatvorlagen helfen auch dabei, die Elemente Ihres Dokuments aufeinander abzustimmen. Wenn Sie auf "Design" klicken und ein neues Design auswählen, ändern sich die Grafiken, Diagramme und SmartArt-Grafiken so, dass sie dem neuen Design entsprechen. Wenn Sie Formatvorlagen anwenden, ändern sich die Überschriften passend zum neuen Design. Sparen Sie Zeit in Word dank neuer Schaltflächen, die angezeigt werden, wo Sie sie benötigen. Zum Ändern der Weise, in der sich ein Bild in Ihr Dokument einfügt, klicken Sie auf das Bild. Dann wird eine Schaltfläche für Layoutoptionen neben dem Bild angezeigt Beim Arbeiten an einer Tabelle klicken Sie an die Position, an der Sie eine Zeile oder Spalte hinzufügen möchten, und klicken Sie dann auf das Pluszeichen.

#### **5. Mitteilungen**

Video bietet eine leistungsstarke Möglichkeit zur Unterstützung Ihres Standpunkts. Wenn Sie auf "Onlinevideo" klicken, können Sie den Einbettungscode für das Video einfügen, das hinzugefügt werden soll. Sie können auch ein Stichwort eingeben, um online nach dem Videoclip zu suchen, der optimal zu Ihrem Dokument passt.

Damit Ihr Dokument ein professionelles Aussehen erhält, stellt Word einander ergänzende Designs für Kopfzeile, Fußzeile, Deckblatt und Textfelder zur Verfügung. Beispielsweise können Sie ein passendes Deckblatt mit Kopfzeile und Randleiste hinzufügen. Klicken Sie auf "Einfügen", und wählen Sie dann die gewünschten Elemente aus den verschiedenen Katalogen aus.

Designs und Formatvorlagen helfen auch dabei, die Elemente Ihres Dokuments aufeinander abzustimmen. Wenn Sie auf "Design" klicken und ein neues Design auswählen, ändern sich die Grafiken, Diagramme und SmartArt-Grafiken so, dass sie dem neuen Design entsprechen. Wenn Sie Formatvorlagen anwenden, ändern sich die Überschriften passend zum neuen Design.

Sparen Sie Zeit in Word dank neuer Schaltflächen, die angezeigt werden, wo Sie sie benötigen. Zum Ändern der Weise, in der sich ein Bild in Ihr Dokument einfügt, klicken Sie auf das Bild. Dann wird eine Schaltfläche für Layoutoptionen neben dem Bild angezeigt Beim Arbeiten an einer Tabelle klicken Sie an die Position, an der Sie eine Zeile oder Spalte hinzufügen möchten, und klicken Sie dann auf das Pluszeichen.

Auch das Lesen ist bequemer in der neuen Leseansicht. Sie können Teile des Dokuments reduzieren und sich auf den gewünschten Text konzentrieren. Wenn Sie vor dem Ende zu lesen aufhören müssen, merkt sich Word die Stelle, bis zu der Sie gelangt sind – sogar auf einem anderen Gerät.

Ausschussvorsitzender Prof. Dr. Michael Kuhfuss schließt die öffentliche Sitzung des Schul-, Kultur- und Jugendausschusses um 20:15 Uhr und bedankt sich bei den Zuschauer für Ihre Teilnahme.

Bielefeld, 22.09.2020

Ausschussvorsitzender Gestausbestanden Schriftführer

Prof. Dr. Michael Kuhfuss **Franz Meier** Franz Meier

## **Beschlussvorlage**

- öffentlich - **VL-31/2020**

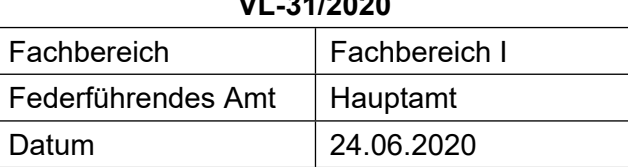

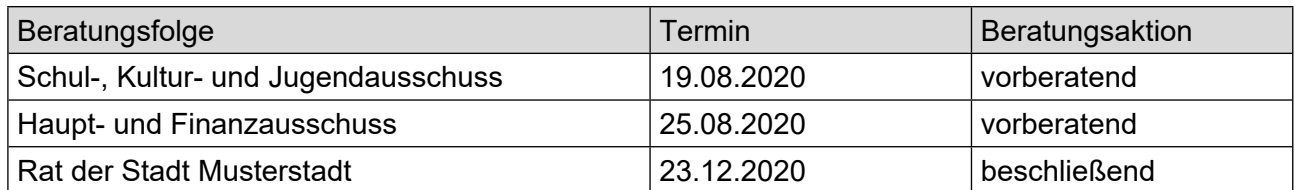

#### **Betreff:**

**Weiterfinanzierung der Kindertagespflege für die Zeit des Corona-bedingten Betretungsverbots**

#### **Beschlussvorschlag:**

Um das Betreuungsangebot der Kindertagespflege langfristig zu sichern, werden die laufenden Geldleistungen nach den Richtlinien zur Kindertagespflege in der Musterstadt analog der Regelungen zur Weiterfinanzierung der Kindertageseinrichtungen auch für die Zeit des Betretungsverbots weiterhin gezahlt.

#### **Finanzielle Auswirkungen:**

#### **Sachdarstellung:**

Zur Verhinderung der weiteren Ausbreitung von SARS-CoV-2 hat das Ministerium für Arbeit, Gesundheit und Soziales des Landes Nordrhein-Westfalen am 13.03.2020 eine aufsichtliche Weisung über ein Betretungsverbot in sämtlichen Kindertageseinrichtungen erlassen. Von diesem – ab dem 16.03.2020 gültigen – Verbot sind auch die Kindertagespflegestellen betroffen. Von Anfang an galten diverse Ausnahmen vom Betretungsverbot, insbesondere für die Kinder von Eltern, die in der sogenannten kritischen Infrastruktur tätig sind und daher einen Anspruch auf Notbetreuung haben, aber auch für Kinder von Alleinerziehenden und solche, bei denen eine Kindeswohlgefährdung ersichtlich ist. Seit dem 14.05.2020 können Kinder ab 2 Jahren wieder in die Betreuung der Tagesmütter und –väter gegeben werden. Diese Notbetreuung wird durch die Musterstädter Kindertagespflegestellen –in enger Abstimmung mit dem Jugendamt der Musterstadt –seit dem 16.03.2020 durchgängig sichergestellt. Wurden im Monat März noch durchschnittlich 6 Kinder täglich in den Musterstädter Kindertagespflegestellen betreut, ist die Zahl aufgrund der stetigen Ausweitung der anspruchsberechtigten Eltern mittlerweile auf 55 (Stand: 18.05.2020) angewachsen. Es ist absehbar, dass sich diese Zahl in den nächsten Wochen noch weiter erhöhen wird; vermutlich werden noch vor den Sommerferien annähernd alle Kinder wieder in ihre Kindertagespflegestelle zurückkehren dürfen. Die Musterstadt hat die laufenden Geldleistungen an die Kindertagespflegepersonen auf der Grundlage der bestehenden Betreuungsverträge zwischen Kindertagespflegepersonen und Eltern in den letzten Monaten vollständig weiterfinanziert, auch wenn aufgrund des Betretungsverbots weniger oder vereinzelt gar keine Kinder von den Tagespflegepersonen betreut werden konnten. Mit der vollständigen Weiterfinanzierung sollte die Notbetreuung der Kinder von Schlüsselpersonen und der spätere reibungslose Wiedereinstieg in die Regelbetreuung sichergestellt werden. Diese Vorgehensweise entspricht auch einer Empfehlung des Städte- und Gemeindesbundes NRW (StGB NRW). Die Landesregierung und die kommunalen Spitzenverbände NRW

hatten sich bereits am 18. März 2020 darauf verständigt, dass die Finanzierung der Betreuungsangebote für Kinder durch Land und Kommunen, unabhängig von der konkreten Inanspruchnahme der Betreuungsangebote, im Rahmen der bestehenden Finanzierungssystematik unverändert weiter erfolgen soll. Diese Festlegung erfolgte zunächst bis zum 19. April 2020. Die Empfehlung der Weiterfinanzierung der Kindertagesbetreuungsangebote auch über den 19.04.2020 hinaus wurde mittlerweile vom Land NRW und dem StGB bestätigt. Für den Fall, dass die Geldleistungen an die Kindertagespflegepersonen reduziert würden, hätte dies unweigerlich zur Folge, dass einige Tagespflegestellen aus finanziellen Gründen ganz schließen müssten. Der spätere Wiedereinstieg in die Regelbetreuung könnte dann in Musterstadt nicht mehr gewährleistet werden. Damit das wichtige Betreuungsangebot der Kindertagespflege in Musterstadt langfristig vorgehalten werden kann, erscheint es geboten, die laufenden Geldleistungen nach den Richtlinien zur Kindertagespflege analog der Regelungen zur Weiterfinanzierung der Kindertageseinrichtungen unverändert weiter zu zahlen. Dies gilt auch, wenn aufgrund des Betretungsverbots aktuell weniger oder keine anspruchsberechtigten Kinder betreut werden können.

Der Bürgermeister

## **Beschlussvorlage**

- öffentlich -

#### **VL-32/2020**

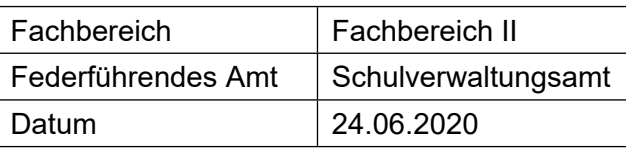

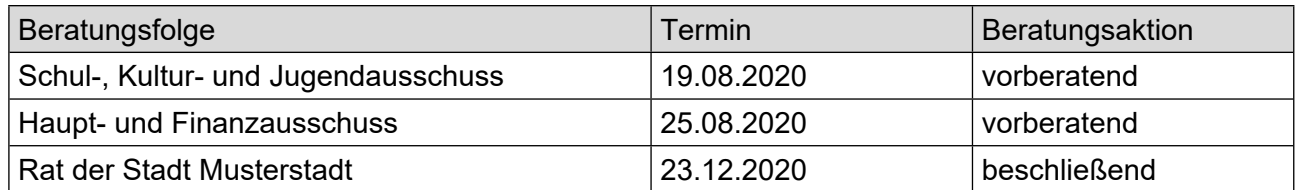

#### **Betreff:**

#### **Änderung der "Richtlinien zur Kindertagespflege in der Musterstadt" hier: Anpassung der Vergütung für Vertretungskräfte**

#### **Beschlussvorschlag:**

Video bietet eine leistungsstarke Möglichkeit zur Unterstützung Ihres Standpunkts. Wenn Sie auf "Onlinevideo" klicken, können Sie den Einbettungscode für das Video einfügen, das hinzugefügt werden soll. Sie können auch ein Stichwort eingeben, um online nach dem Videoclip zu suchen, der optimal zu Ihrem Dokument passt.

#### **Finanzielle Auswirkungen:**

100.000 €

#### **Sachdarstellung:**

Video bietet eine leistungsstarke Möglichkeit zur Unterstützung Ihres Standpunkts. Wenn Sie auf "Onlinevideo" klicken, können Sie den Einbettungscode für das Video einfügen, das hinzugefügt werden soll. Sie können auch ein Stichwort eingeben, um online nach dem Videoclip zu suchen, der optimal zu Ihrem Dokument passt.

Damit Ihr Dokument ein professionelles Aussehen erhält, stellt Word einander ergänzende Designs für Kopfzeile, Fußzeile, Deckblatt und Textfelder zur Verfügung. Beispielsweise können Sie ein passendes Deckblatt mit Kopfzeile und Randleiste hinzufügen. Klicken Sie auf "Einfügen", und wählen Sie dann die gewünschten Elemente aus den verschiedenen Katalogen aus.

Sparen Sie Zeit in Word dank neuer Schaltflächen, die angezeigt werden, wo Sie sie benötigen. Zum Ändern der Weise, in der sich ein Bild in Ihr Dokument einfügt, klicken Sie auf das Bild. Dann wird eine Schaltfläche für Layoutoptionen neben dem Bild angezeigt Beim Arbeiten an einer Tabelle klicken Sie an die Position, an der Sie eine Zeile oder Spalte hinzufügen möchten, und klicken Sie dann auf das Pluszeichen.

Auch das Lesen ist bequemer in der neuen Leseansicht. Sie können Teile des Dokuments reduzieren und sich auf den gewünschten Text konzentrieren. Wenn Sie vor dem Ende zu lesen aufhören müssen, merkt sich Word die Stelle, bis zu der Sie gelangt sind – sogar auf einem anderen Gerät.

Der Bürgermeister